## **Calendars Permission**

You can set up calendar permissions.

• Go to JIRA Administration menu \ Add-ons \ Calendar;

| Group who can view Calendars   | Choose groups who can view the calendar.                                                                               |
|--------------------------------|----------------------------------------------------------------------------------------------------|
|                                | By default, no group has the right to view, specify at least one group on the day you start working with the calendar. |
| Groups who can create Calendar | Choose groups who can create the calendar.                                                                             |
|                                | Users who do not have the permission to create a calendar can not copy them.                                           |
| Groups who can Remove Calendar | Choose groups who can remove the calendar.                                                                             |

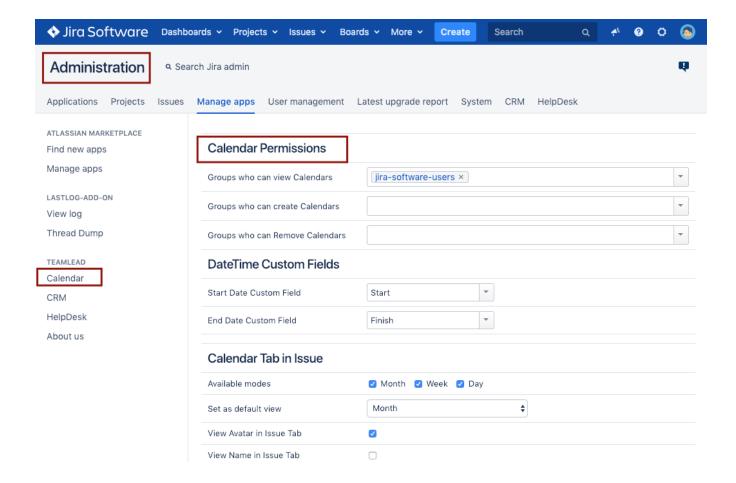